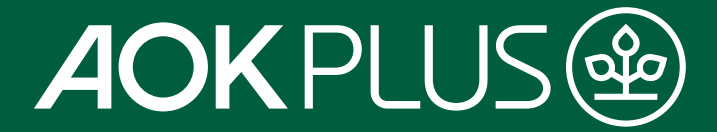

# **E-Rezept**richtigen Medikament.

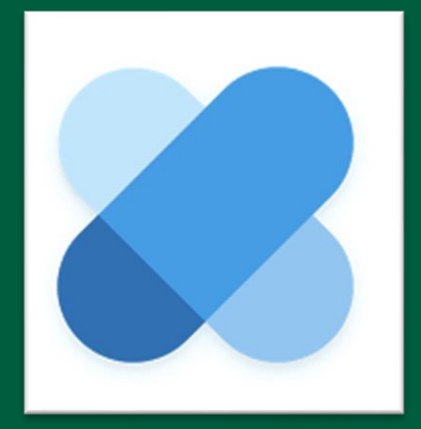

**Online-Seminar** 

AOK PLUS. Die Gesundheitskasse für Sachsen und Thüringen.

### **Nutzungswege**

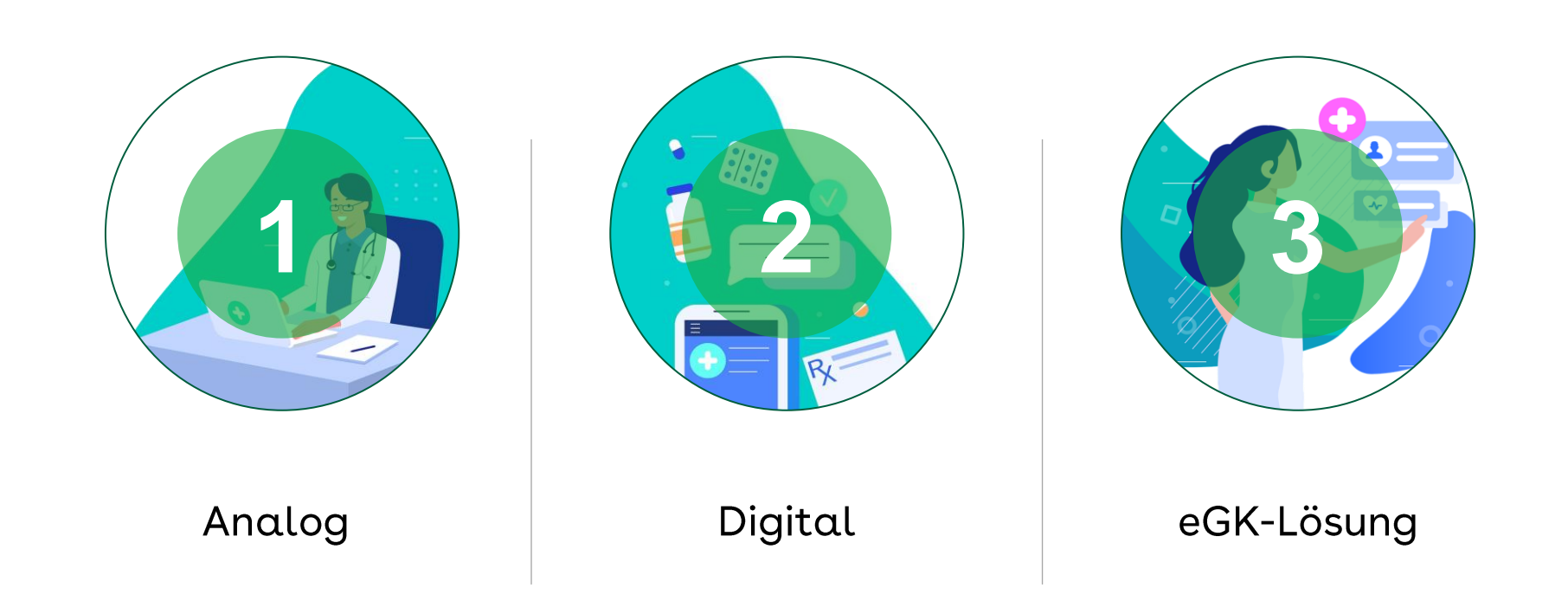

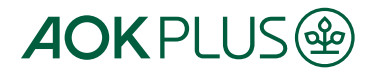

### 1. Analog Papierausdruck

#### Voraussetzungen

- keine relevanten Voraussetzungen nötig  $\bullet$ 
	- · eGK zur Behandlung beim Arzt wie bisher

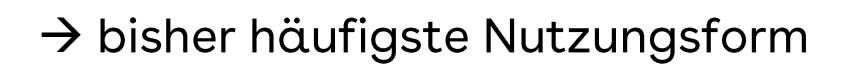

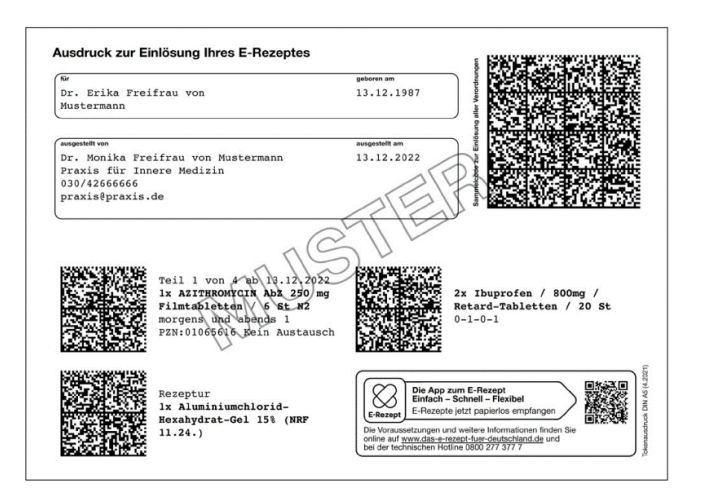

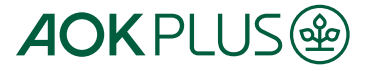

### 2. Digital **E-Rezept App der gematik**

#### Voraussetzungen

- verifizierte eGK mit PIN/PUK  $\bullet$ oder Logindaten der ePA
- NFC-fähiges Smartphone  $\bullet$
- App "E-Rezept"  $\bullet$

### Android

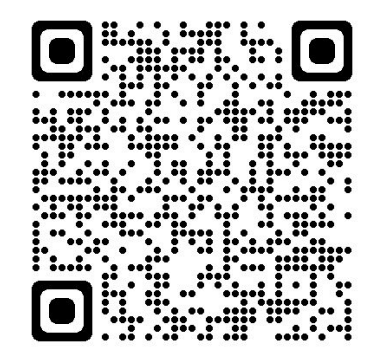

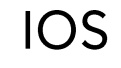

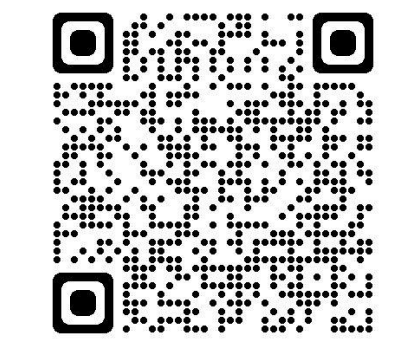

#### → bestmögliche Nutzung der Mehrwerte

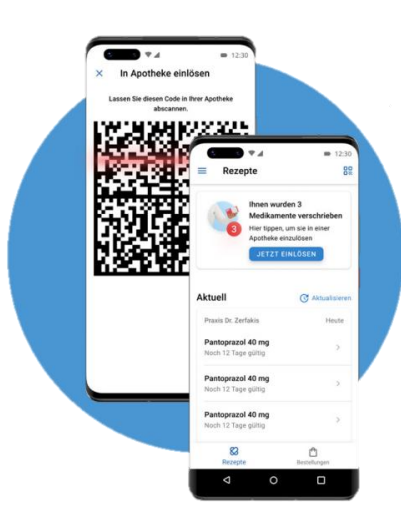

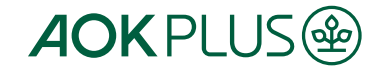

### 3. eGK Einlösung in Apotheke mittels eGK

#### Voraussetzungen

gültige eGK  $\bullet$ 

 $5\phantom{.0}$ 

- NFC-Fähigkeit nicht notwendig  $\bullet$
- kein Pin notwendig  $\bullet$

→ möglich für alle Versicherten mit gültiger eGK

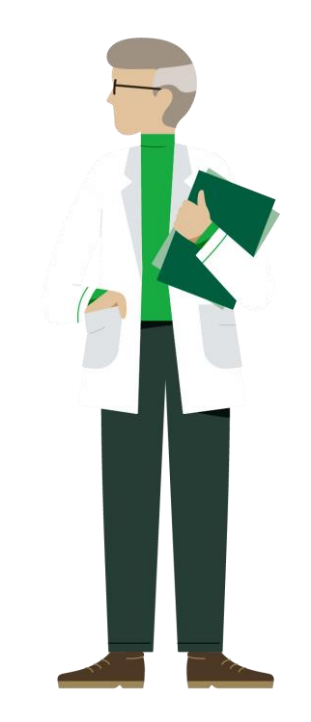

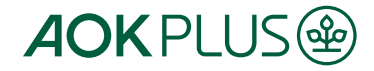

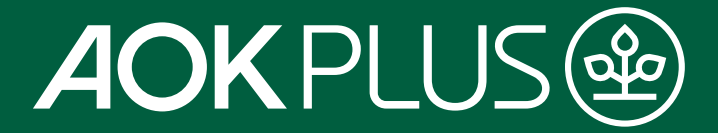

## **Der elektronische Therapiebericht Ein Service Ihrer AOK PLUS**

**Online-Seminar** 

AOK PLUS. Die Gesundheitskasse für Sachsen und Thüringen.

**Team Meine Daten** 13.09.2023

### **Ausgangssituation Therapiebericht**

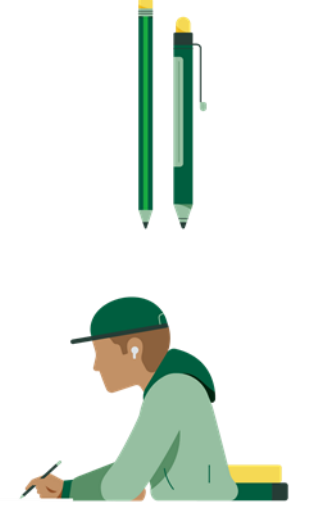

- Anforderung: Der Arzt entscheidet bei der Ausstellung der Heilmittelverordnung durch das Ankreuzen von Therapiebericht, ob er einen Therapiebericht nach Abschluss der Behandlungen erhalten möchte
- Form: Therapieberichte werden derzeit formlos oder mittels unterschiedlicher Formulare erstellt, z. T. sind in den PVS der Therapeuten bereits Formulare integriert

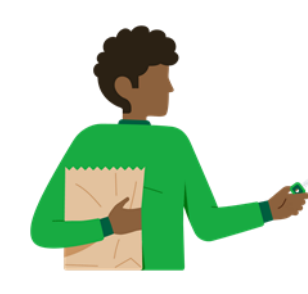

- Versand: Zusendung an den Arzt per Post bzw. als Fax oder persönliche Übergabe in der Arztpraxis,
- Es fallen Portokosten an bzw. die Übermittlung erfolgt nicht Datenschutzkonform.

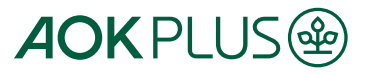

### Vorteile der digitalen Übermittlung für Therapeuten

kostenfreie Erstellung, Verwaltung und Versand von Therapieberichten

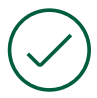

Speicherung der Therapeuten-Stammdaten und automatische Befüllung jedes neuen Berichtes mit diesen

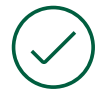

Speichermöglichkeit der im Serviceportal erstellten Berichte

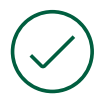

Anzeige der Versandhistorie für ca. 18 Monate

schneller Versand an den behandelnden Arzt auf elektronischem Weg

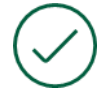

8

Versand des eTB erfolgt verschlüsselt und Datenschutz-konform über die Telematikinfrastruktur

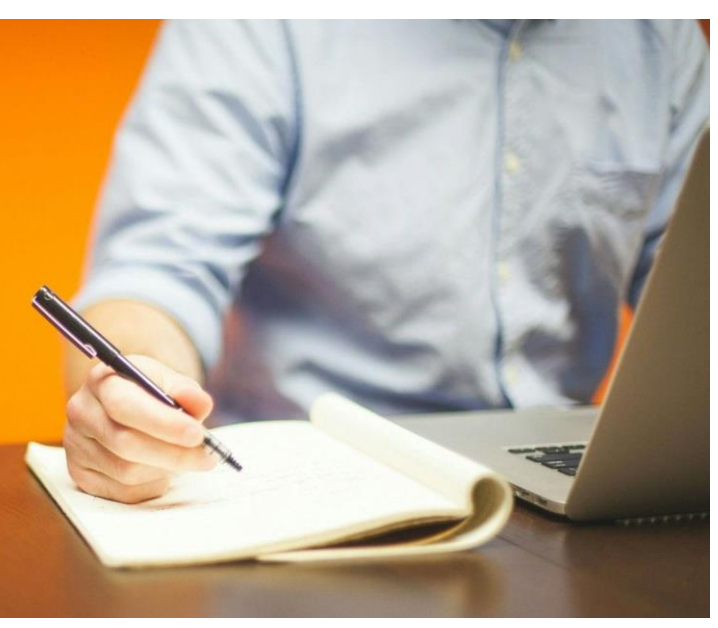

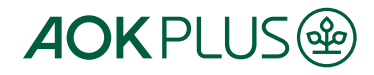

### Der elektronische Therapiebericht (eTB) Vorteile der digitalen Übermittlung für Ärzte

Durch den eTherapiebericht erhält der Arzt sofort einen aktuellen Überblick über den Behandlungsfortschritt seines Patienten und kann schneller Folgeverordnungen einschätzen. So kann der Patient bei Bedarf die Therapie nahtlos fortsetzen.

Er spart Zeit durch das direkte Importieren des Berichts in das eigene Praxisverwaltungssystem.

9

Er hat immer einen aktuellen Überblick über den Therapiezustand seines Patienten.

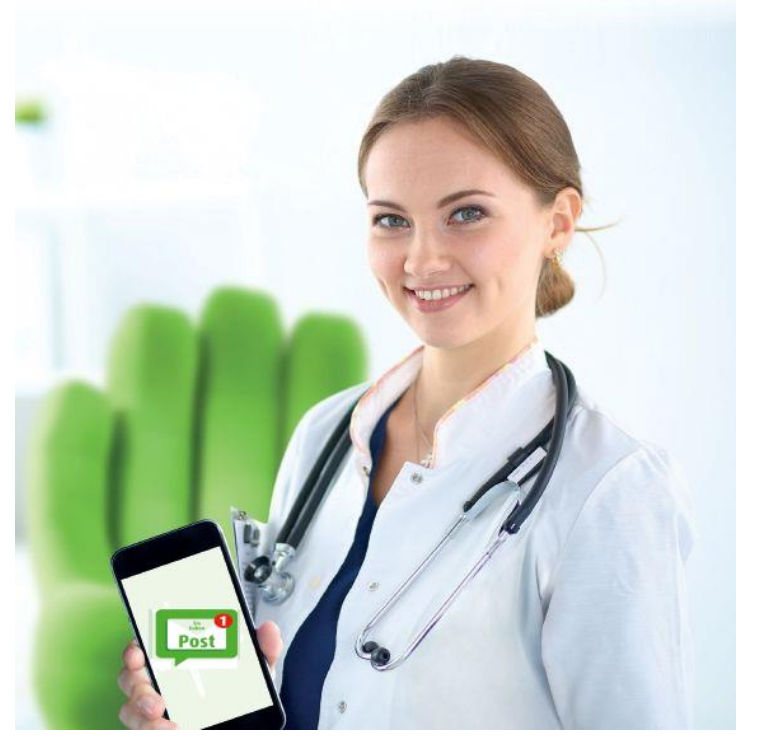

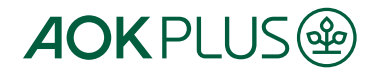

### **Teilnahmevoraussetzungen für Heilmitteltherapeuten**

Anerkennung der Nutzungsbedingungen

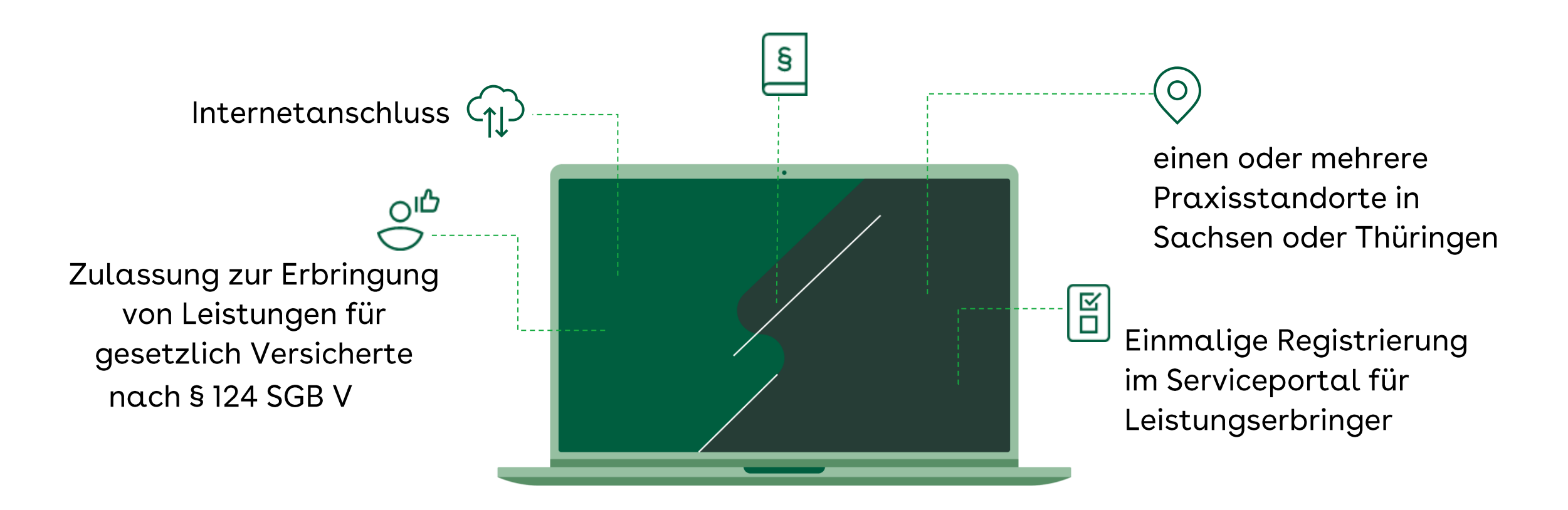

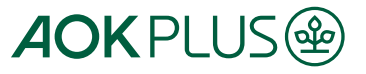

 $10$ 

## **Unser Serviceportal für Leistungserbringer**

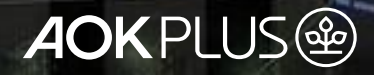

### **Einstieg ins Serviceportal für Leistungserbringer**

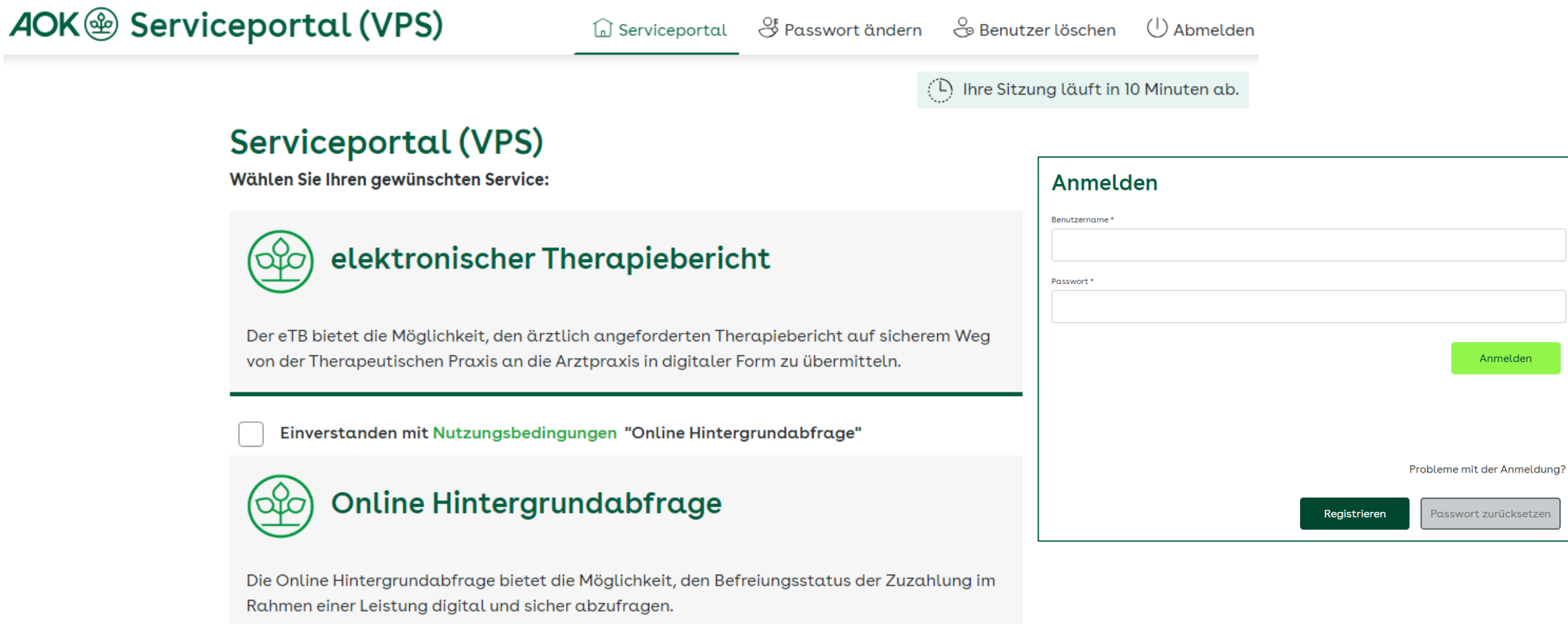

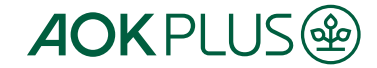

### **Stammdaten der Praxis erfassen**

8 IK 440000009 **AOKPLUS** eTherapiebericht & Kontakt Abmeldung in 599 s Bericht hochladen Bericht erstellen Historie Stammdaten Serviceportal 7

#### Praxisstammdaten

Hier haben Sie die Möglichkeit Ihre Praxisstammdaten für das Formular zur Erfassung eines Therapieberichtes zu hinterlegen. Diese werden mit Ihrer Zustimmung gespeichert und Ihnen bei Erstellung eines neuen Berichtes automatisch zur Verfügung gestellt. Selbstverständlich können Sie der Einwilligung zur Speicherung jederzeit widersprechen. Beachten Sie bitte Folgendes: Sollten Sie lediglich den Therapiebericht als Dokumentenanhang versenden, benötigen wir diese Daten nicht. Ihre Praxisstammdaten sollten in diesem Dokument enthalten sein.

Mit \* gekennzeichnete Felder sind Pflichtfelder.

#### Praxis

Praxisname\*

Erotherapie Zwei Linke Hände

Straße & Hausnummer\*

Händelstr.2

Postleitzahl\*

Stadt\*

09116

Chemnitz

Telefonnummer\*

Faxnummer

0371 11223344

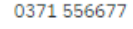

Löschen Spelchern

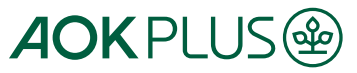

 $13$ 

### **Wie wird ein Bericht erstellt und versendet?**

#### **Empfänger eingeben**

die Betriebsstätten-Nummer oder der Name oder/und die PLZ des behandelnden Arztes eingegeben

#### **kein Empfänger vorhanden?**

Der Bericht kann nach der Erstellung auch gedruckt und per Post versendet werden

#### **Empfänger gefunden**

Wird hinter dem Empfänger ein grüner Haken angezeigt, kann der Arzt den eTherapiebericht auf elektronischem Wege empfangen.

#### **Ausfüllen und Speichern**

Felder mit einem \* sind Pflichtfelder. Über die Schaltfläche "Erstellen" wird das PDF für den Versand initiiert.

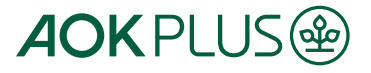

#### **Bericht hochladen Absender**

Institutionskennzeichen Praxis

440000009

#### Empfänger

Arztpraxis\*

Anschrift

 $\checkmark$ 

Geben Sie den Anfang der Betriebsstättennummer, der Postleitzahl oder einen Teil des Namens oder der Adresse ein, um einen Arzt zu suchen. Geben Sie mehr Zeichen oder einen durch Leerzeichen getrennten zweiten Suchbegriff ein, um die Suchergebnisse weiter einzuschränken. Über die Suche finden Sie ausschließlich Ärzte, die den eTB empfangen können.

#### Patient

Versichertennummer\*

Vorname\*

Nachname\*

#### Mitglied AOK Plus:

Die Mitgliedsprüfung erfolgt sobald eine korrekt formatierte Versichertennummer, der Vorname und der Nachname des Patienten angegeben wurden.

#### Geburtstag\*

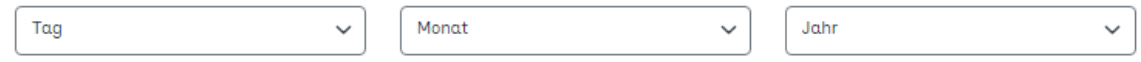

#### Therapiebericht

Verordnungsdatum\* Datei\* Keine ausgewählt Hochladen eines PDFs  $\Box$ 

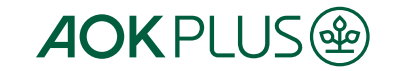

15

### **Bericht erstellen**

#### **Bericht erstellen**

Hier können Sie einen individuellen, vollständigen Therapiebericht erfassen und anschließend an einen teilnehmenden Arzt versenden. Ob ein Arzt Teilnehmer ist, sehen Sie bei der Arztsuche (Empfänger). Denken Sie daran, den erstellten Bericht zu Speichern und in Ihren Unterlagen gesetzeskonform aufzubewahren.

Mit \* gekennzeichnete Felder sind Pflichtfelder.

#### **Absender**

Institutionskennzeichen Praxis

440000009

Ü Die Felder zum Absender wurden aus den Praxisstammdaten übernommen. Bitte prüfen Sie diese.

Praxisname\*

Erotherapie Zwei Linke Hände

Straße und Hausnummer\*

Händelstr.2

Postleitzahl\*

09116

Stadt\*

Telefonnummer\*

Faxnummer

Anschrift

Chemnitz

0371 11223344

0371 556677

#### Empfänger

Arztpraxis\*

 $\checkmark$ Geben Sie den Anfang der Betriebsstättennummer, der Postleitzahl oder einen Teil des Namens oder der Adresse ein, um einen Arzt zu

suchen. Geben Sie mehr Zeichen oder einen durch Leerzeichen getrennten zweiten Suchbegriff ein, um die Suchergebnisse weiter einzuschränken. Über die Suche finden Sie ausschließlich Ärzte, die den eTB empfangen können.

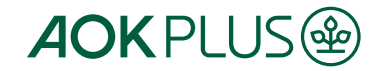

### **Arztsuche**

#### Empfänger

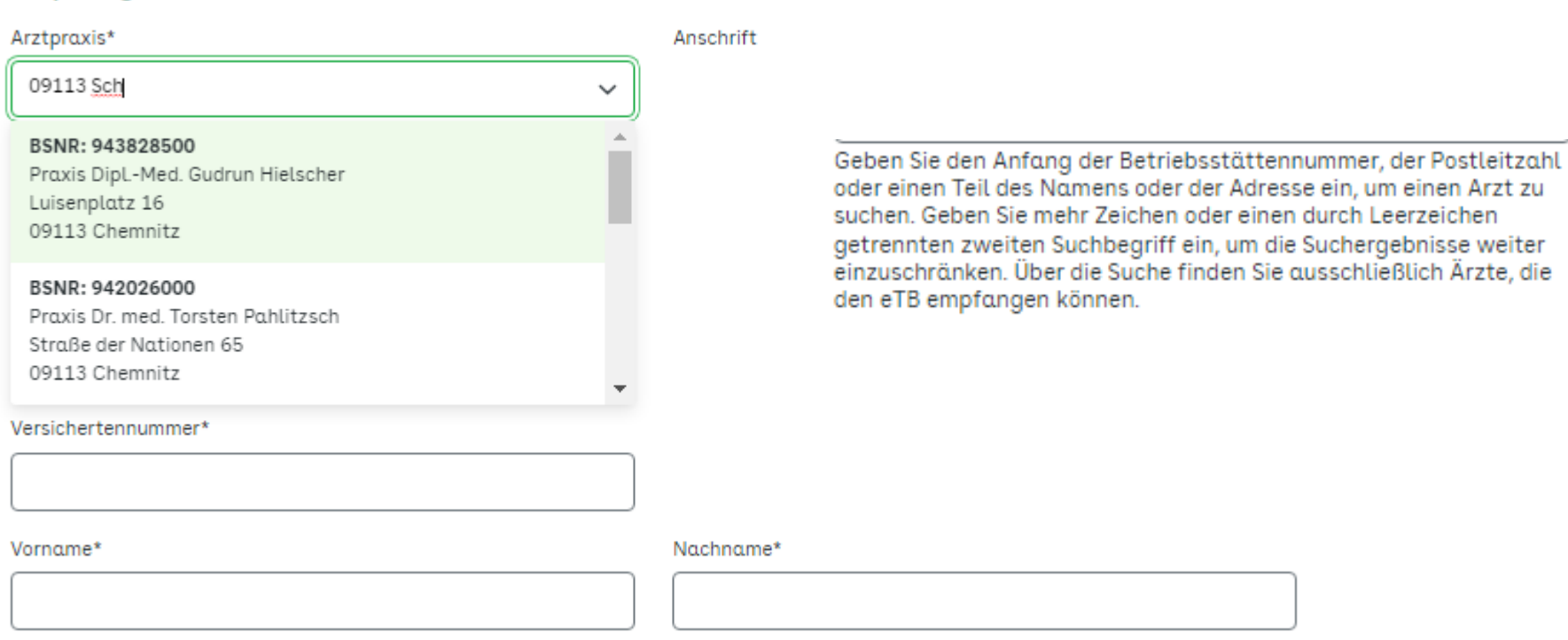

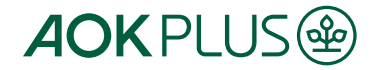

### **Ausfüllen…**

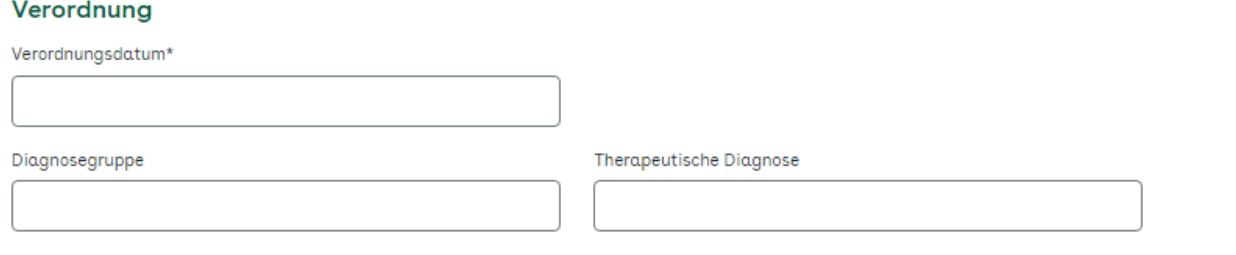

### Nur für Stimm-, Sprech-, **Sprach- und Schluck**therapie

Therapiebericht Empfehlungen der Therapeutin oder des Therapeuten Fortführung der Therapie Einzeltherapie Min.  $\Box$  Gruppentherapie Min. Therapiepause Beendigung der Therapie Doppelbehandlung Wochen / Woche Wiedervorstellung in  $\Box$  Frequenz andere Therapie Hausbesuch Begründung Ausstellungsdatum\* Behandelt durch\* 24.08.2023 Herunterladen (PDF) 上 Zurücksetzen Erstellen

Das PDF wird gemäß dem Vordruck der Anlage 1 Anhang A (Verordnungsbericht) des Rahmenvertrages erstellt.

**AOKPLUS®** 

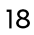

### Ausfüllen...

nur soweit erforderlich

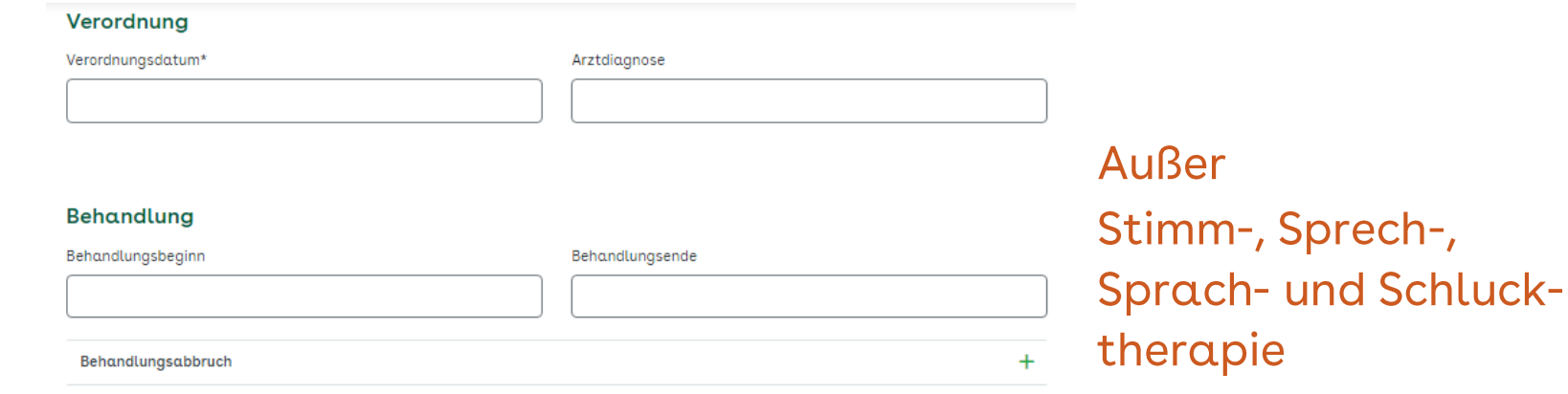

#### Therapiebericht

#### Anrede\*

Dies ist eine Briefvorlage mit Platzhaltern, welche beim Senden automatisch durch Ihre Angaben weiter oben ersetzt werden.

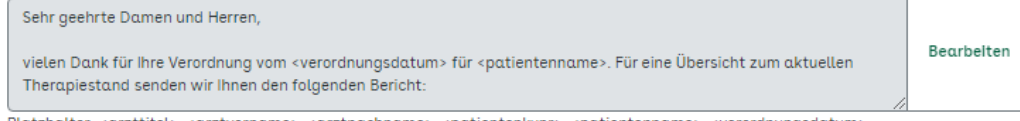

Platzhalter: <arzttitel>, <arztvorname>, <arztnachname>, <patientenkvnr>, <patientenname>, <verordnungsdatum>. Wenn Sie die Anrede auf den Standardwert zurücksetzen möchten, klicken Sie hier.

#### Therapeutischer Befund

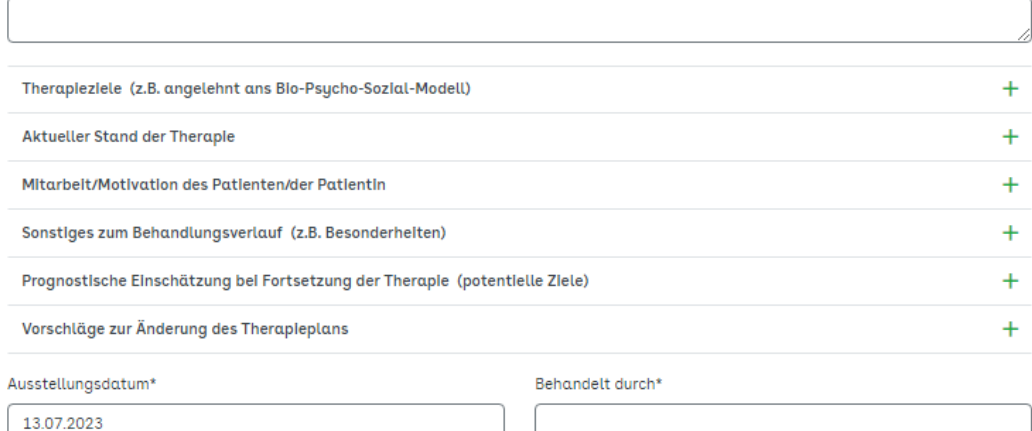

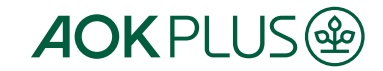

AOK-PLUS, Produktentwicklungsteam

### **Funktion der Versandhistorie**

#### Versandhistorie **品**

Die Versandhistorie wird für 18 Monate gespeichert. Danach werden die Einträge automatisch gelöscht.

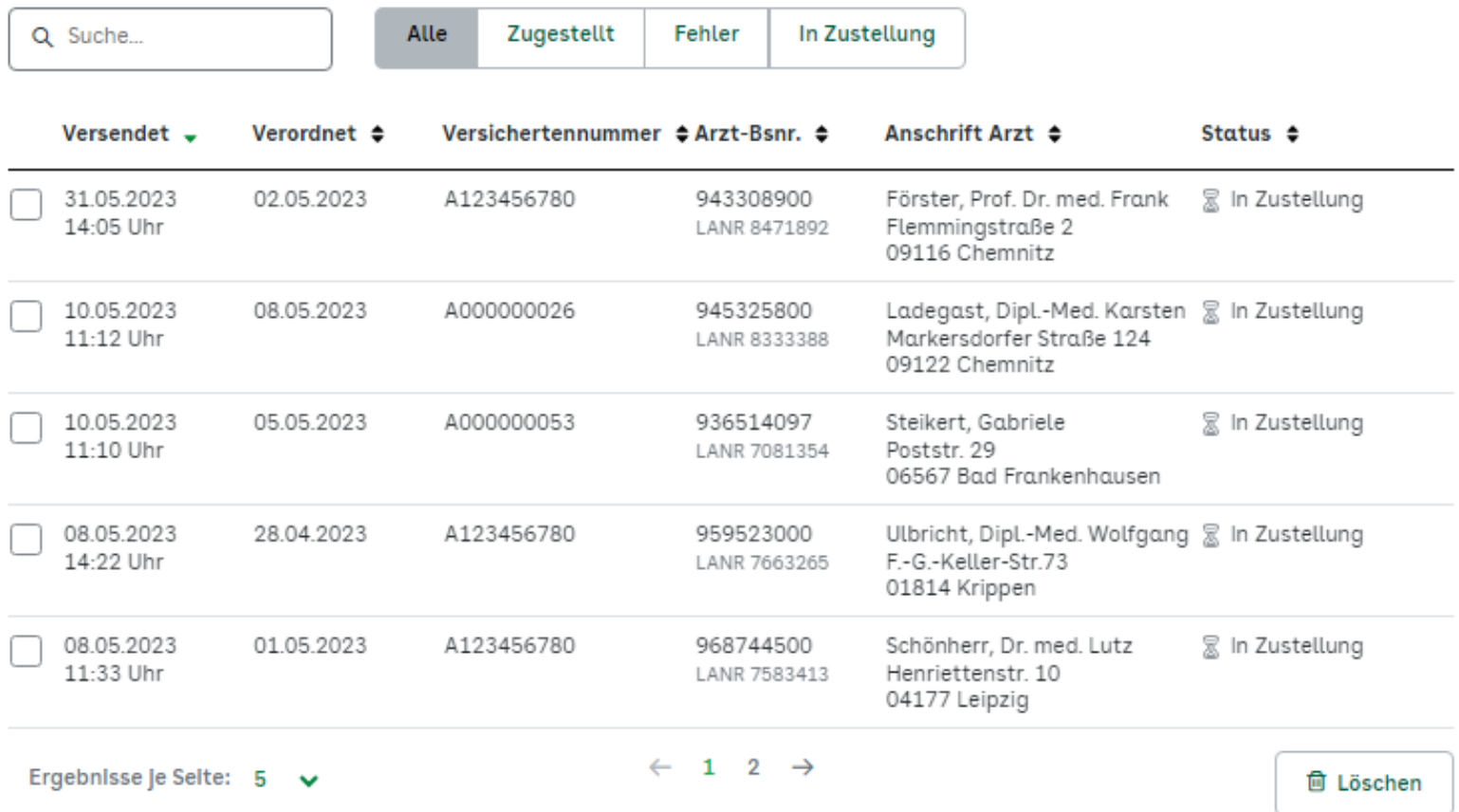

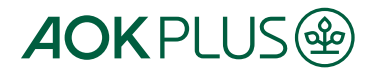

20

### **Vertrag mit den Berufsverbänden der Heilmittelerbringer**

- √ Nutzung des eService eTB nur mit Anerkennung der Nutzungsbedingungen
- √ Nutzung nur durch zugelassene Leistungserbringer für AOK PLUS Versicherte möglich
- √ Die AOK PLUS vergütet dem Leistungserbringer die Übermittlung eines elektronischen Therapieberichts unter Nutzung des eService eTB an den Vertragsarzt.
- ✓ Auf der Heilmittelverordnung muss bei Therapiebericht das Feld "Ja" angekreuzt sein.
- √ Sind alle Voraussetzungen erfüllt, vergütet die AOK PLUS die Übermittlung eines elektronischen Therapieberichts - unter Nutzung des eService eTB an den Vertragsarzt mit einem Betrag von 5,00 EUR.
- √ Die Gebührenpositionsnummer BL922 (Ergot.), DL922 (Physiot.) oder EL922 (SSSSt.) ist zusätzlich zu den Behandlungskosten und ggf. den Hausbesuchskosten einmal je Heilmittelverordnung abrechenbar, wenn alle Voraussetzungen erfüllt sind. (keine alleinige Abrechnung möglich) Eine Übermittlungsgebühr (z. B. X9701 bei Physiot.) aus dem Vertrag nach § 125 Abs. 8 SGB V wird mit angerechnet. (keine Doppelvergütung)
- ✓ Zuzahlungen für Versicherte für den eTB fallen nicht an

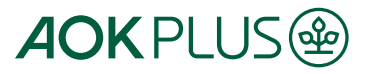

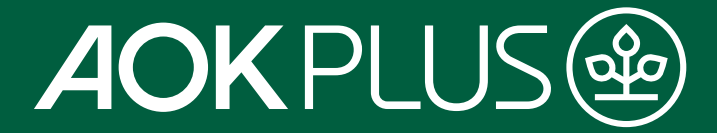

## **Vielen Dank für Ihre Aufmerksamkeit.**

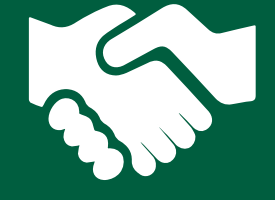

**Johannes Pleil** 

**Product-Owner MeineDaten** 

johannes.pleil@plus.aok.de